**Анатолий Герасимов**

# KOMNAC-3D V10

Санкт-Петербург «БХВ-Петербург» 2009

#### **Герасимов А. А.**

Г37 КОМПАС-3D V10. — СПб.: БХВ-Петербург, 2009. — 976 с.: ил. + CD-ROM — (В подлиннике)

ISBN 978-5-9775-0131-6

Книга посвящена работе в системе КОМПАС-3D V10. Описано создание конструкторской документации в соответствии с ЕСКД с помощью встроенного чертежно-графического редактора КОМПАС-ГРАФИК. Рассматривается подготовка спецификаций, фрагментов и текстовых документов. Даны способы создания моделей деталей и сборок, оформление на их основе конструкторской документации, проектирование листовых деталей и литейных форм, моделирование элементов штамповки, использование библиотек (3D), настройка системы. Содержится большое количество иллюстраций и примеров, которые помогут читателям применять программу в различных технологических процессах строительства, архитектуры, машиностроения и других отраслей. На компакт-диске находится демо-версия программы КОМПАС-3D V10 и программы КОМПАС-3D LT V10 и КОМПАС-3D Viewer V10, а также примеры чертежей и спецификаций.

*Для широкого круга пользователей*

УДК 681.3.06 ББК 32.973.26-018.2

#### **Группа подготовки издания:**

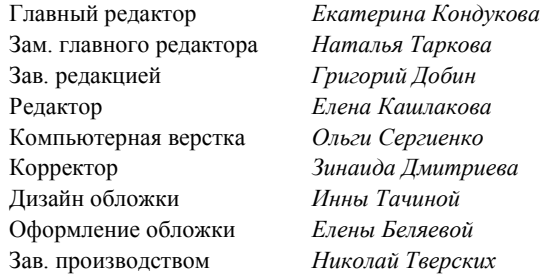

Лицензия ИД № 02429 от 24.07.00. Подписано в печать 25.09.08. Формат 70×100 $\frac{1}{16}$ . Печать офсетная. Усл. печ. л. 78,69. Тираж 2000 экз. Заказ № "БХВ-Петербург", 194354, Санкт-Петербург, ул. Есенина, 5Б.

Санитарно-эпидемиологическое заключение на продукцию № 77.99.60.953.Д.003650.04.08 от 14.04.2008 г. выдано Федеральной службой по надзору в сфере защиты прав потребителей и благополучия человека.

> Отпечатано с готовых диапозитивов в ГУП "Типография "Наука" 199034, Санкт-Петербург, 9 линия, 12

ISBN 978-5-9775-0131-6 © Герасимов А. А., 2008

# Оглавление

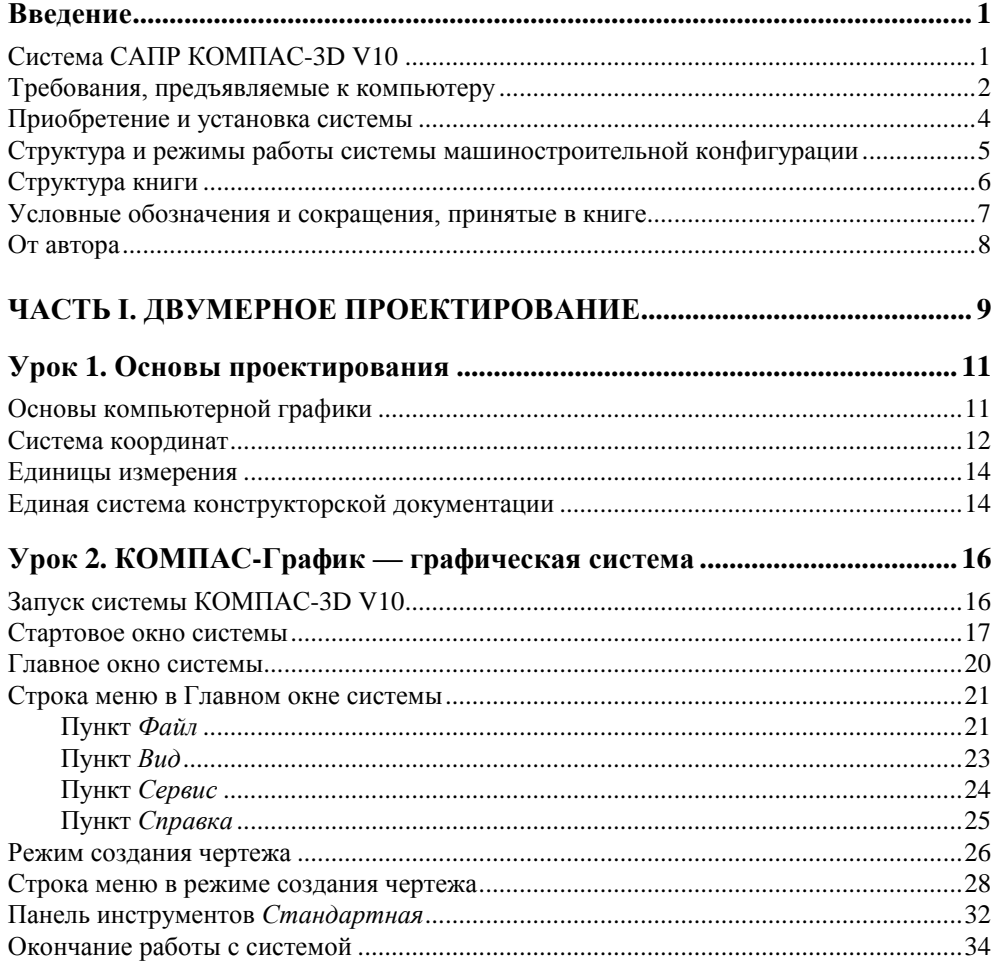

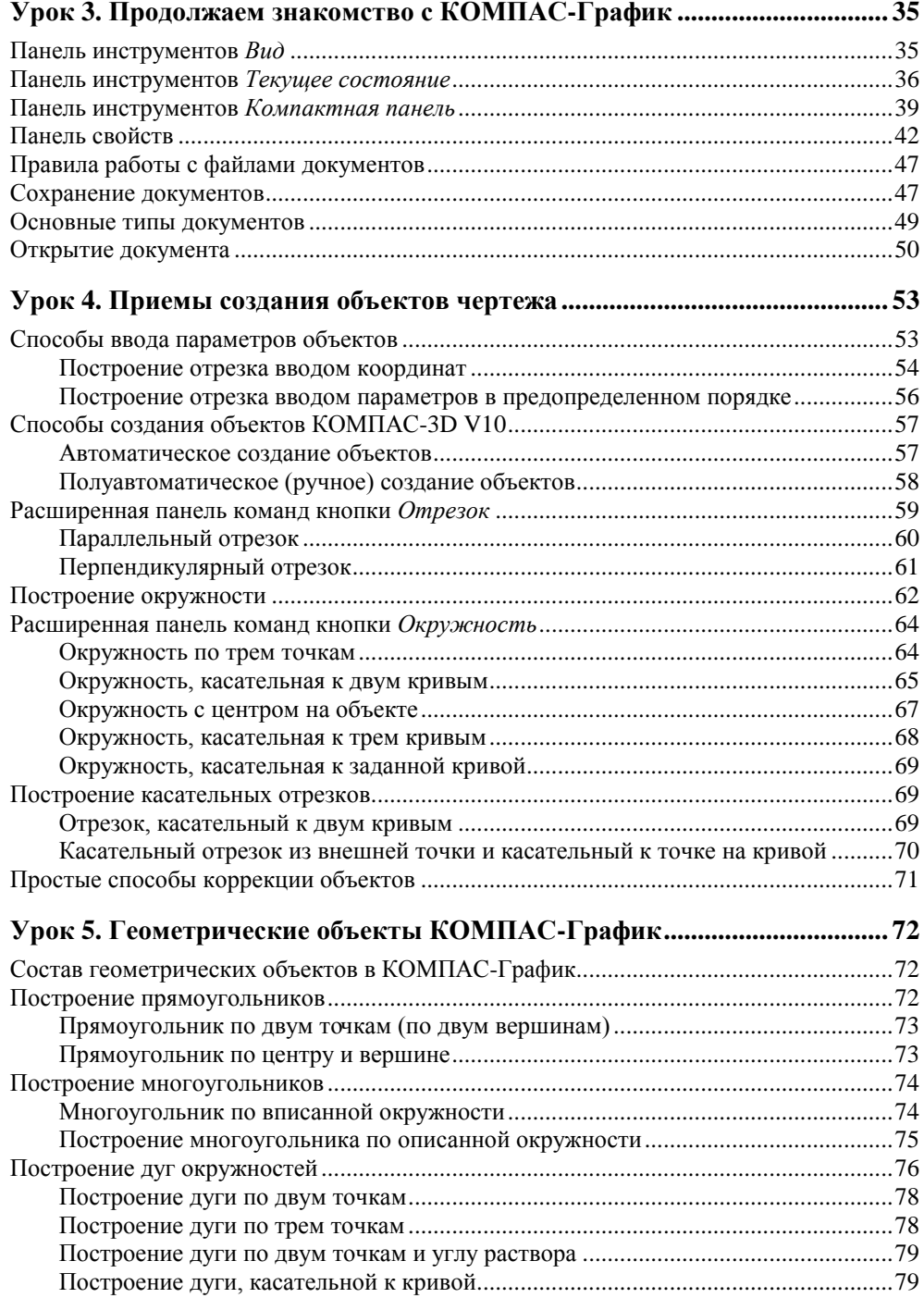

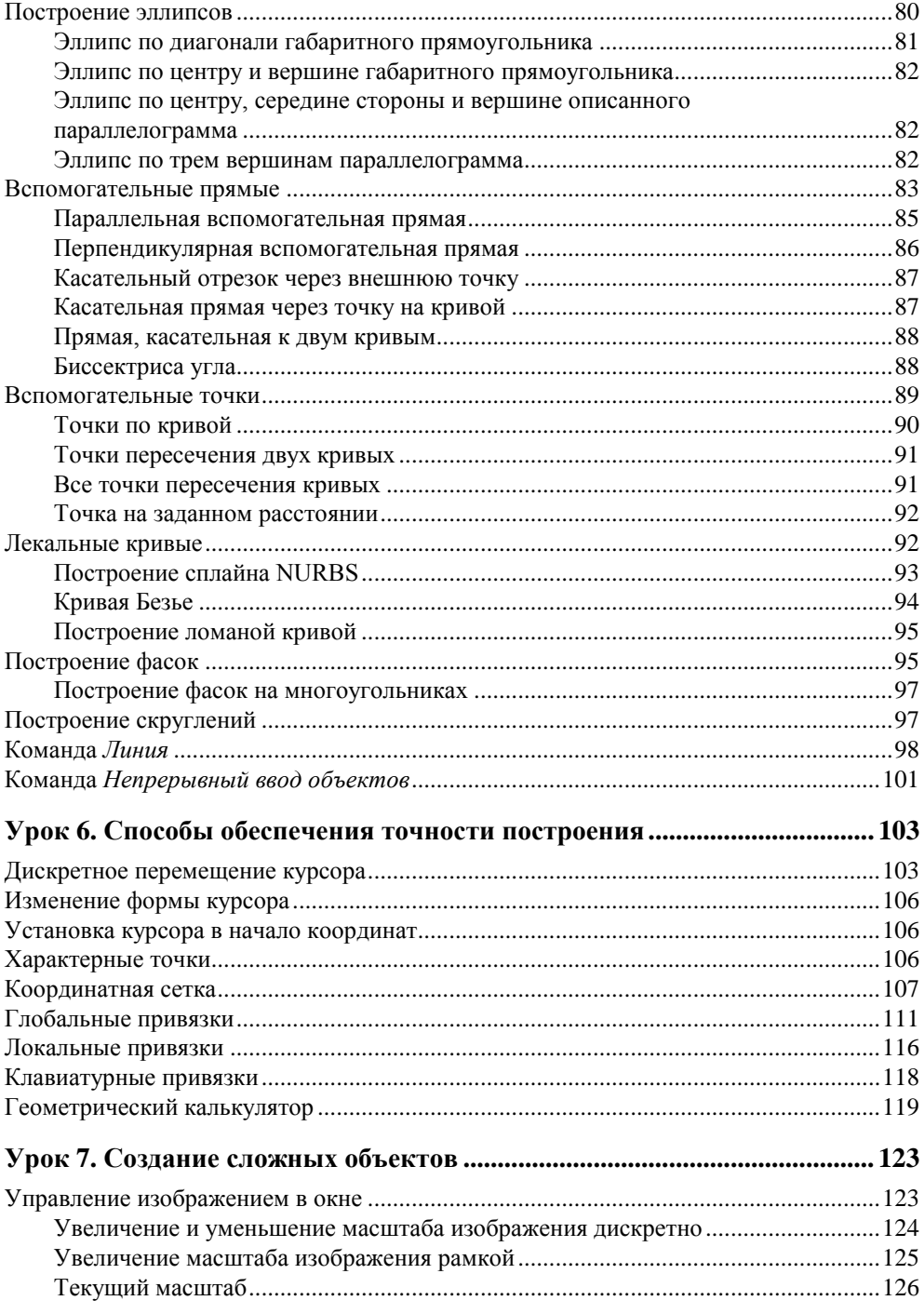

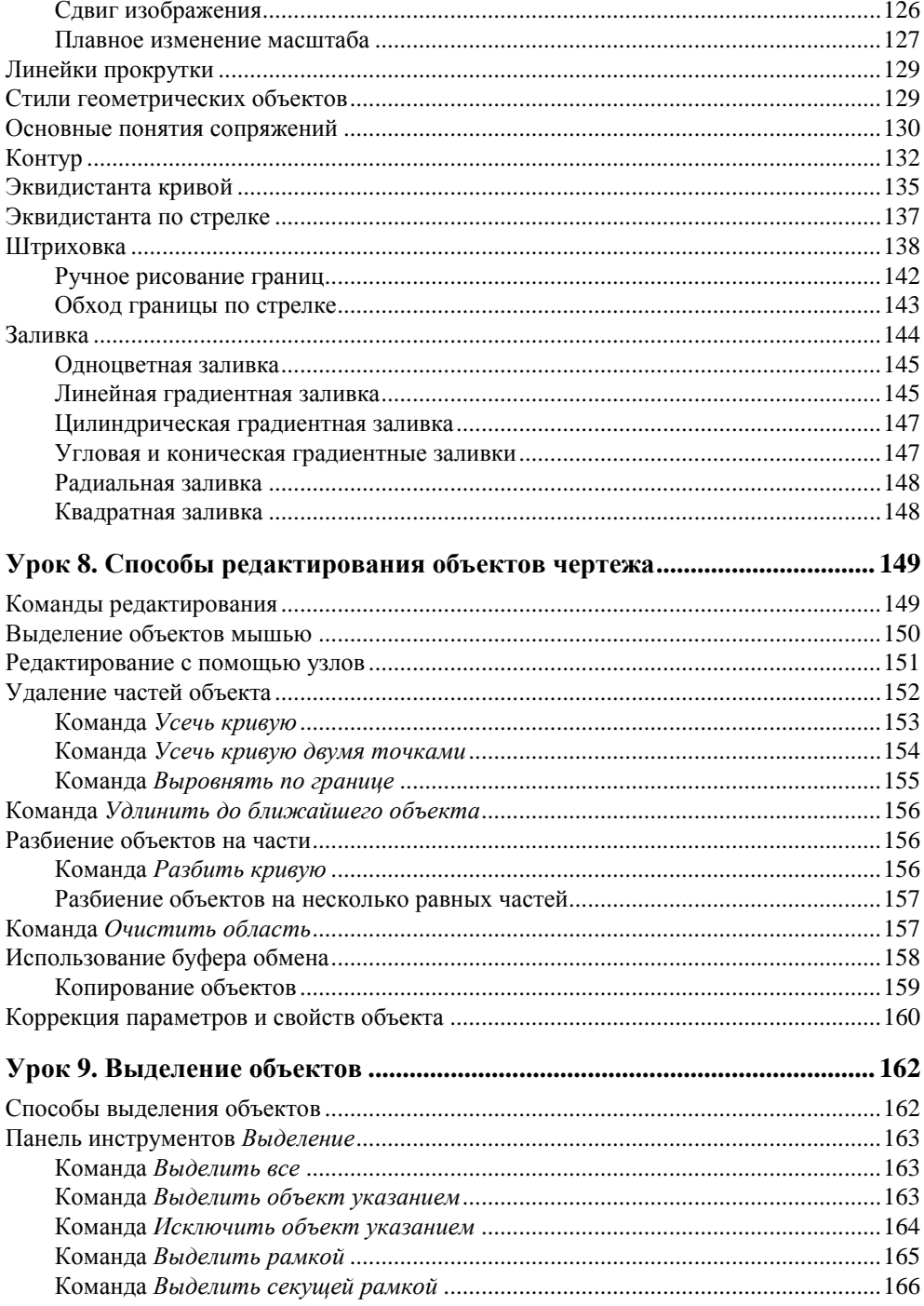

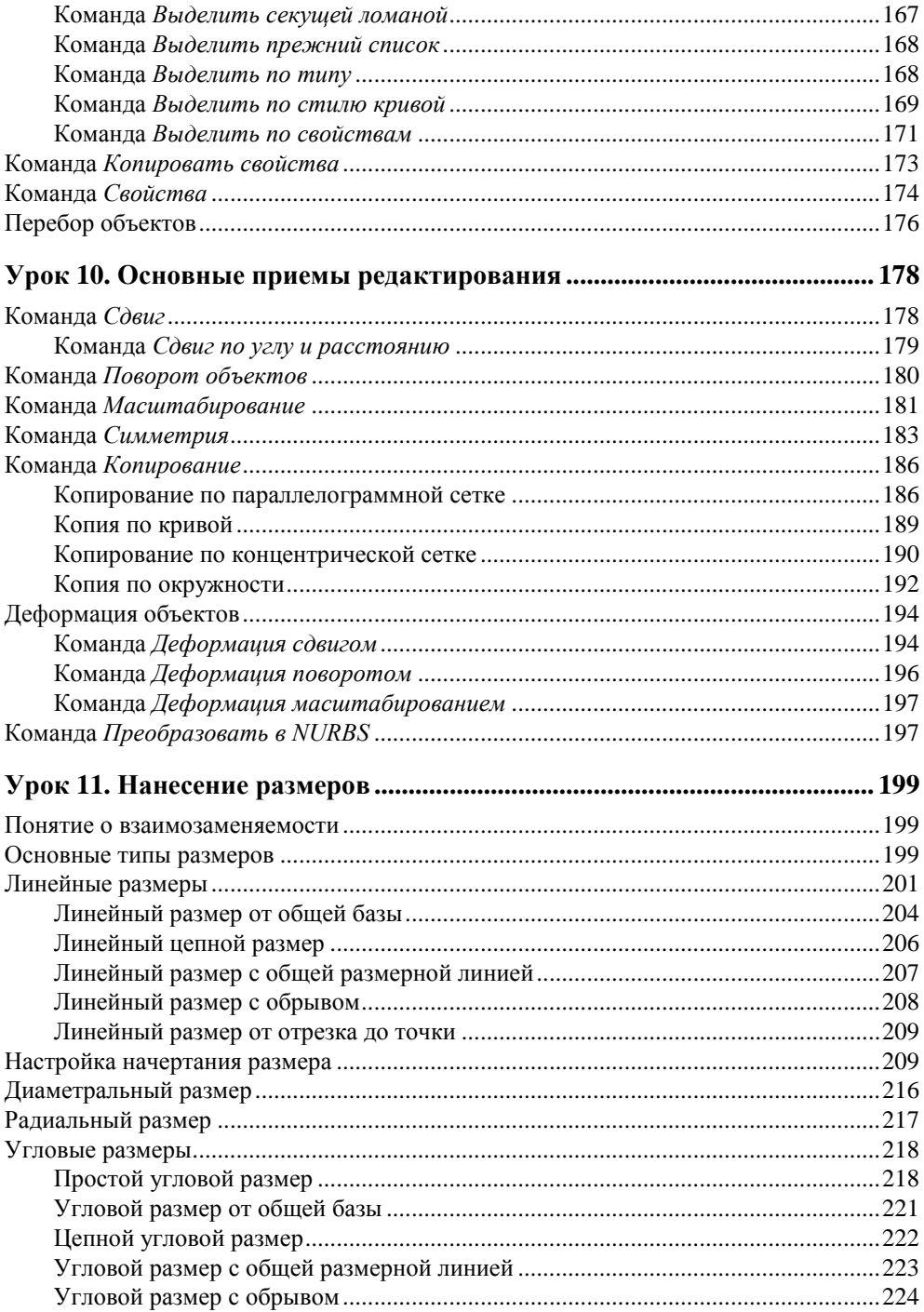

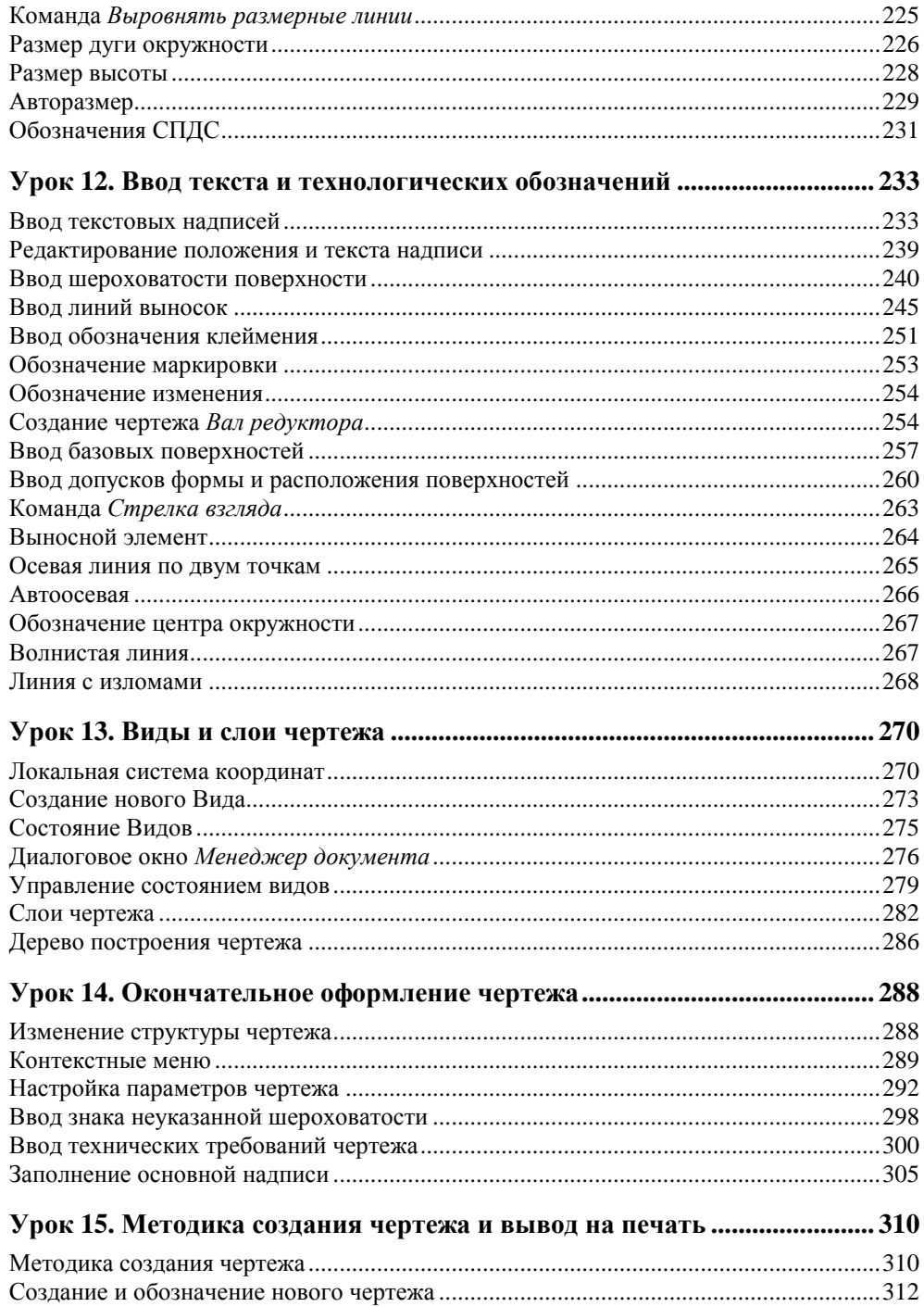

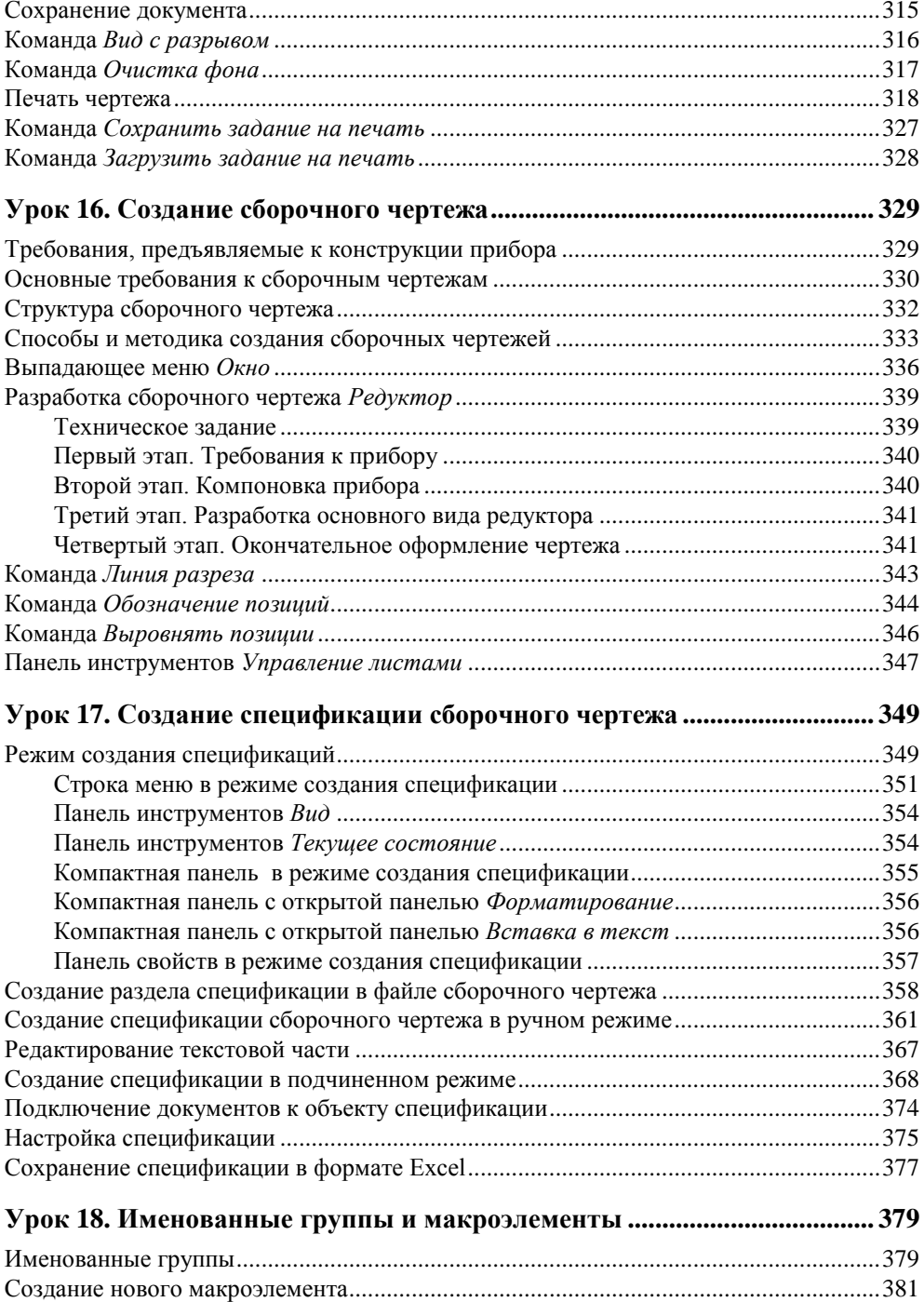

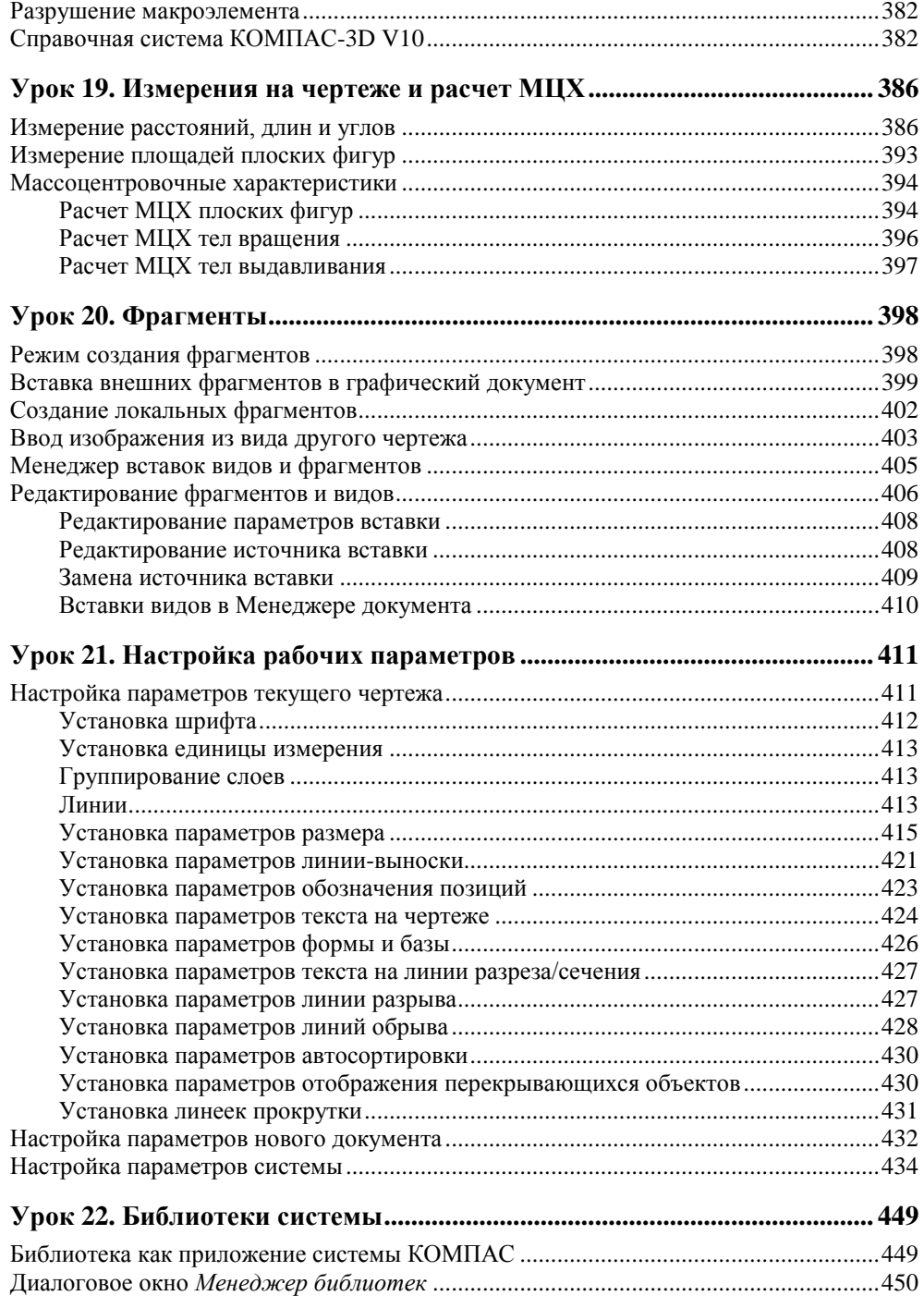

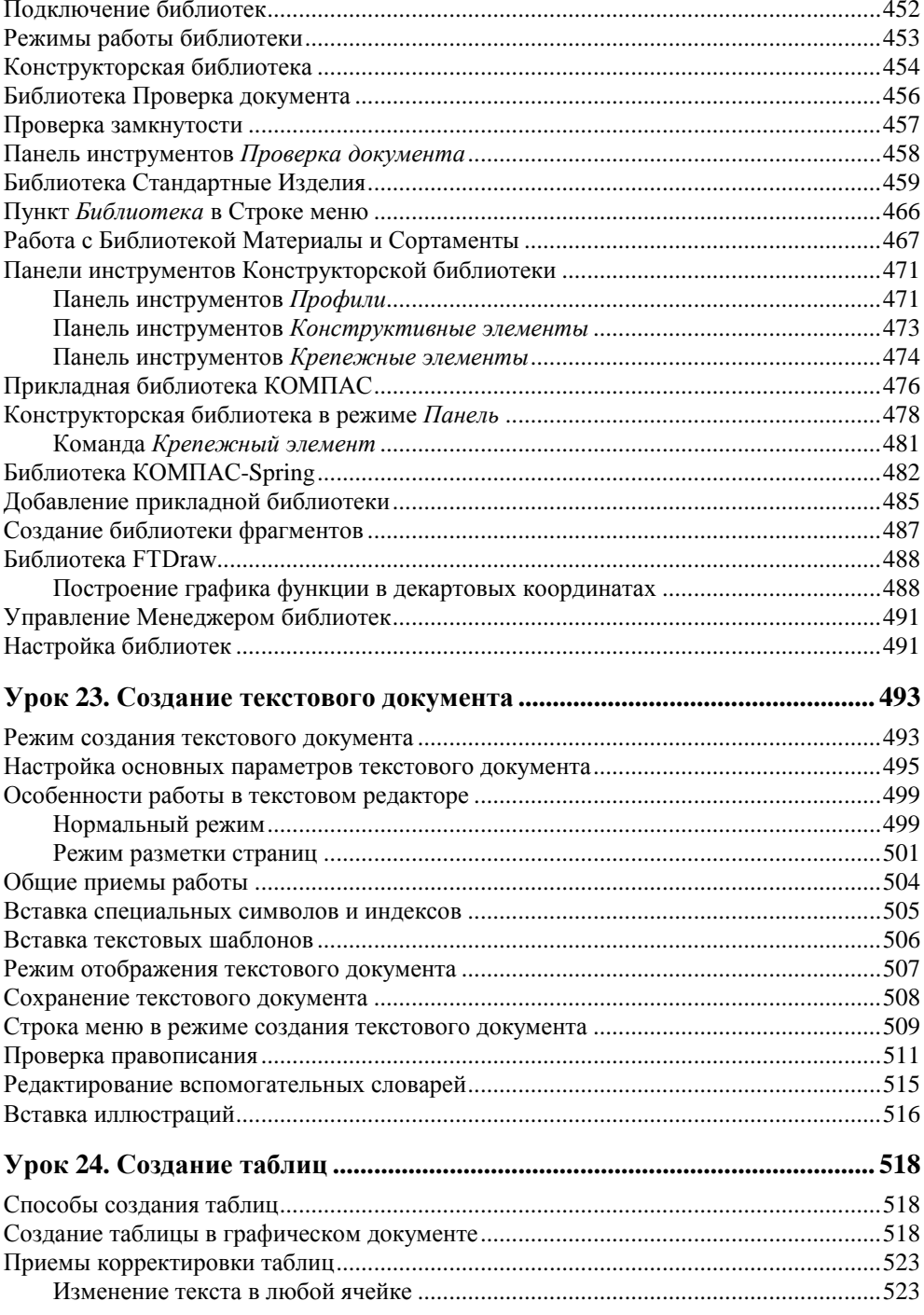

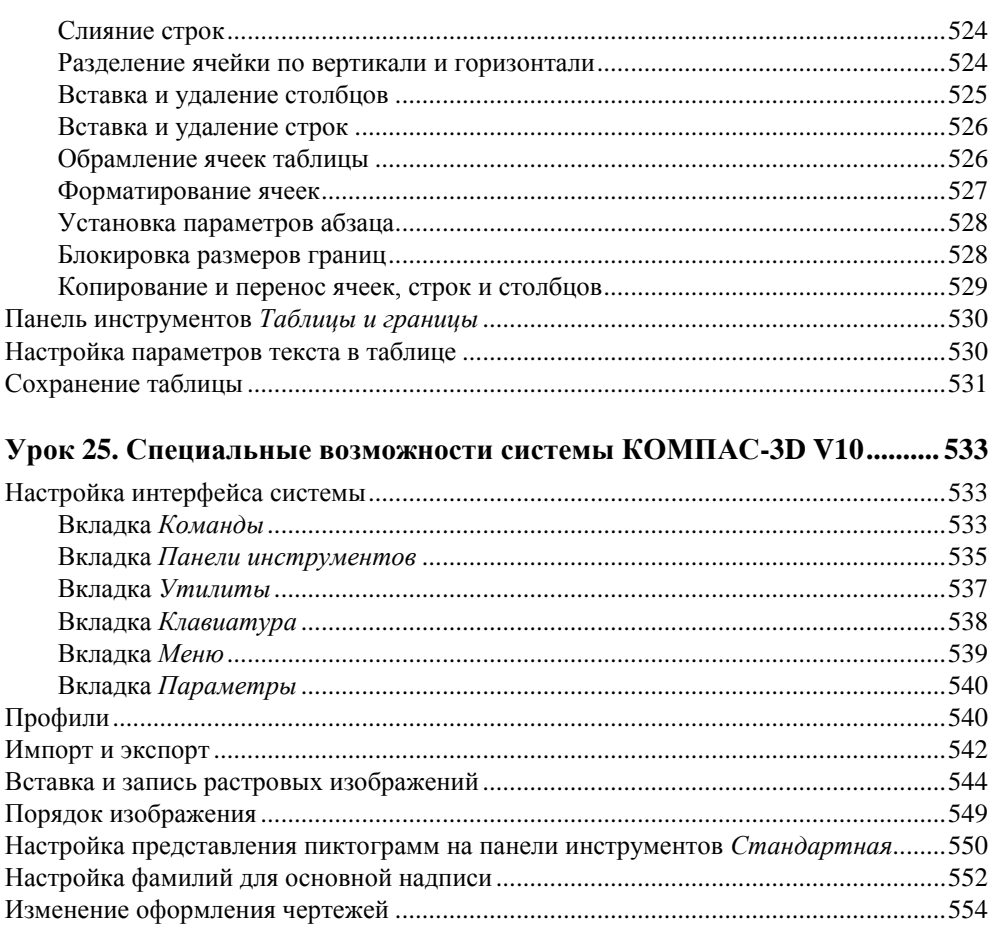

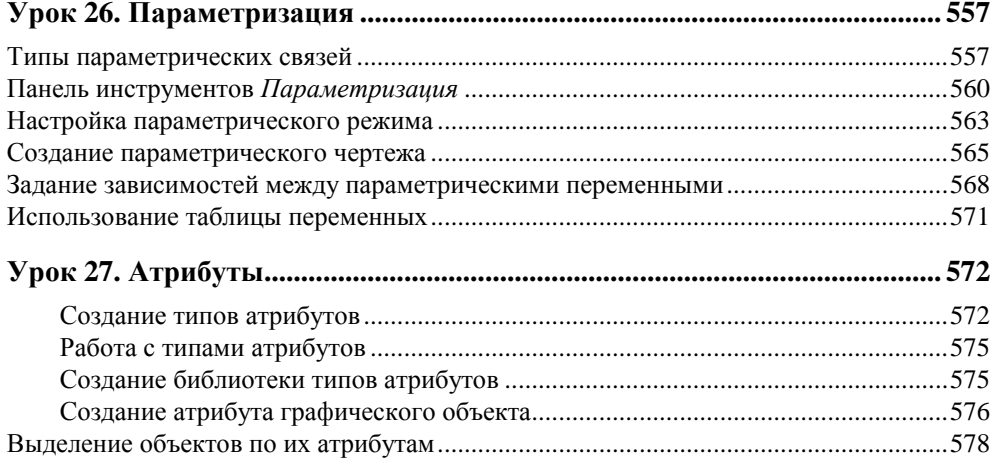

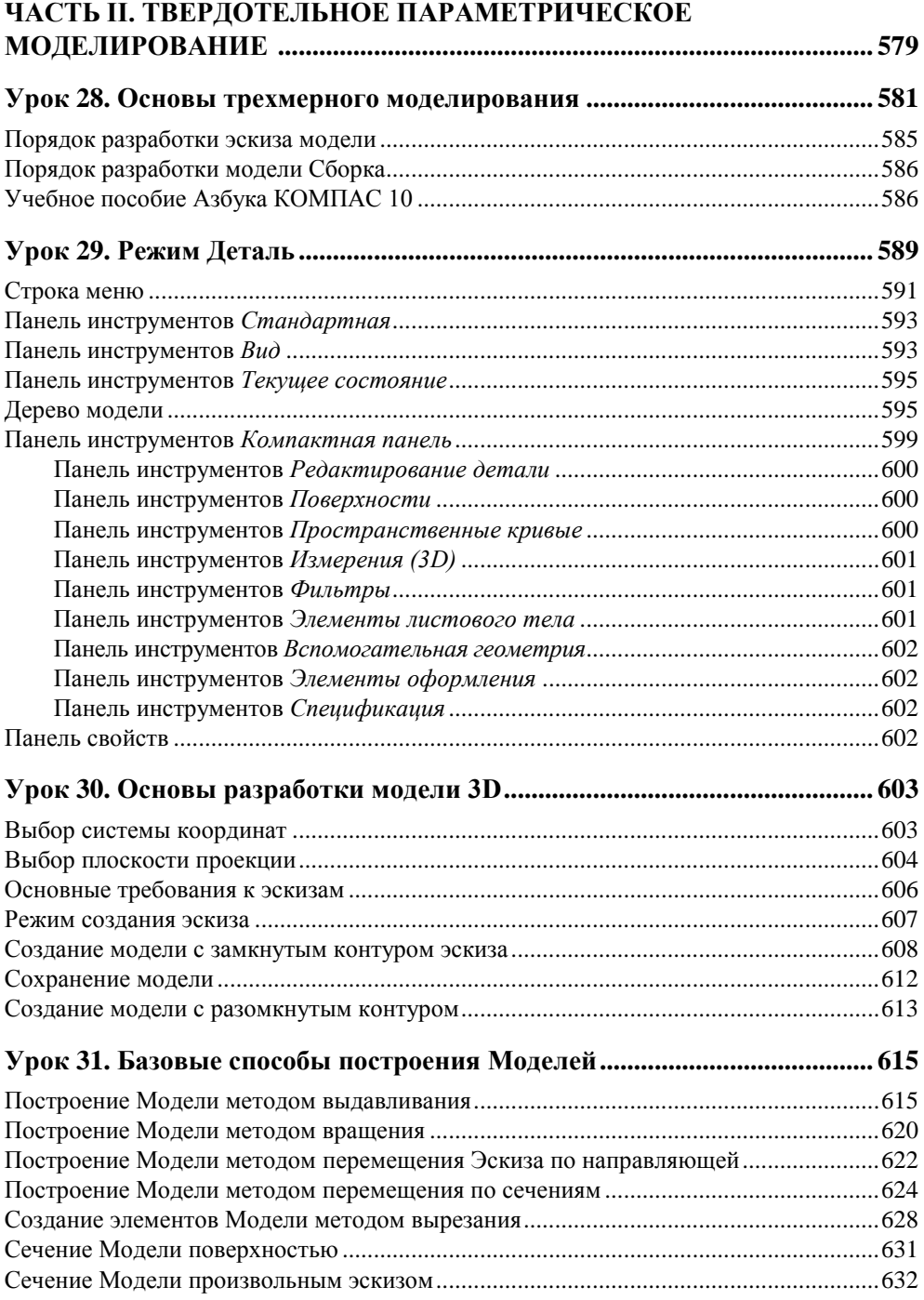

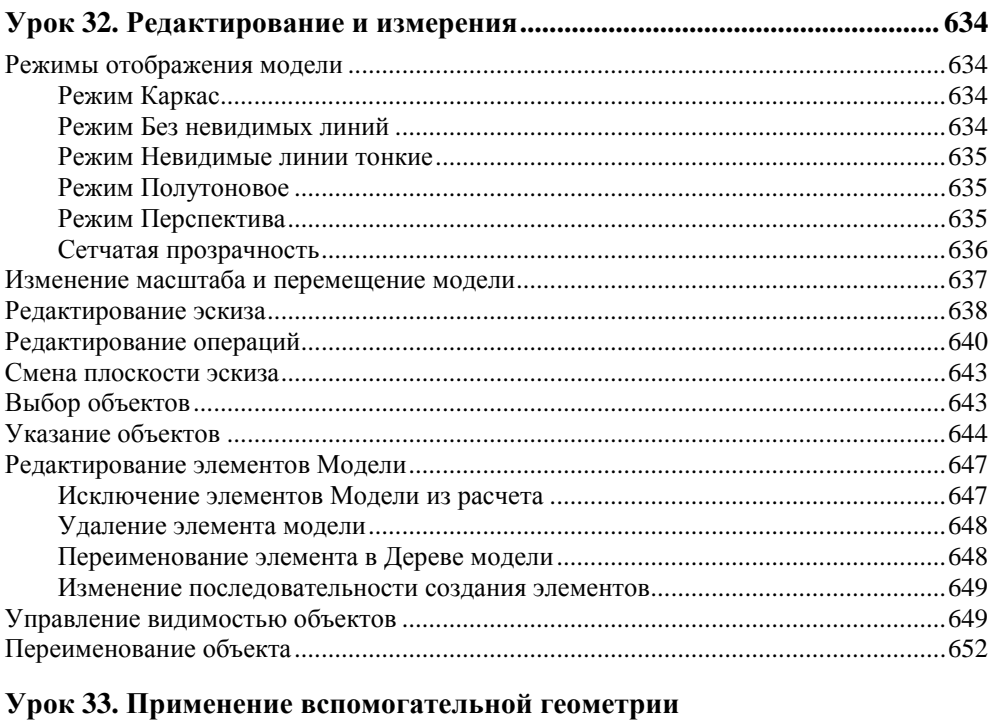

![](_page_13_Picture_10.jpeg)

![](_page_13_Picture_11.jpeg)

![](_page_14_Picture_7.jpeg)

![](_page_15_Picture_7.jpeg)

![](_page_16_Picture_7.jpeg)

![](_page_17_Picture_7.jpeg)

![](_page_18_Picture_11.jpeg)

# **Введение**

Данная книга посвящена версии КОМПАС-3D V10 и предназначена для тех, кто решил работать в системе на профессиональном уровне или уже достиг его, но для полноты знаний необходимо их систематизировать или дополнить. Она продолжает серию книг "В подлиннике" издательства "БХВ-Петербург". Поскольку книга рассчитана на пользователей, знакомых с Windows, поэтому "разжевывания" элементарных действий в ней нет. Кроме того, благодаря наличию алфавитного указателя и системы ссылок, книга может быть использована как справочник. Материал излагается с учетом специфики проектно-конструкторской работы (приборостроение) автора, методически последовательно и в простой форме. В книге приведено много примечаний и рекомендаций.

## **Система САПР КОМПАС-3D V10**

Развитие новых технологий во всех сферах производства требует от промышленного предприятия постоянного обновления ассортимента выпускаемой продукции. Для решения этих задач необходимо сократить длительность производственного цикла и соответственно улучшить экономические показатели, добиться качества выпускаемой продукции, а также обеспечить информационный обмен с предприятиями-смежниками в рамках совместной работы над проектом. Для решения этих задач необходим переход его конструкторского и инженерного состава на современные средства автоматизированного проектирования (САПР). САПР изменили принципы конструирования, ускорив процесс разработки изделия, повысив его точность и надежность в несколько раз. Кроме того, САПР позволяют охватить весь спектр проблем: графических, аналитических, экономических, эргономических, эстетических, связанных с проектной деятельностью. САПР обеспечивают качественное выполнение конструкторской и технической документации на предприятии любой отрасли промышленности, а также обеспечивают сокращение сроков

проектирования в несколько раз и повышают качество разработки от простейших деталей, узлов до сложнейших машиностроительных объектов. САПР позволяют решать конструкторские задачи комплексно: от разработки чертежей до программ для оборудования (станков) с числовым программным управлением (ЧПУ).

Одной из таких систем автоматического проектирования, относящихся к САD-системам среднего уровня, является динамично развивающаяся система КОМПАС, разработанная компанией АСКОН (Россия). Базовая версия КОМПАС-ГРАФИК V4.Х была разработана еще в конце 90-х годов XX века и получила большое распространение, как в России, так и за ее пределами. На этом компания АСКОН не остановилась, и ею были разработаны новые версии KOMПAC-3D с различными обновлениями (SERVICE PACK), а также версии LT.

КОМПАС-3D V10 - это новая мощная универсальная инженерная система автоматизации проектирования самых разнообразных объектов в машиностроении до различных архитектурных и строительных планов и схем. Она имеет отличные функциональные возможности и выделяется удобством работы и надежностью, уникальной быстротой освоения и внедрения у заказчиков, большим набором специализированных приложений. Система КОМПАС-3D позволяет реализовать классический процесс трехмерного твердотельного параметрического проектирования, от идеи к ассоциативной объемной модели, от модели к конструкторской документации. Основная задача, решаемая системой. - моделирование изделий с целью существенного сокращения периода проектирования и скорейшего их запуска в производство. Используя широкие возможности новой версии системы, можно создать практически любую конструкторскую документацию, при этом гарантируются высокая скорость, точность выполняемых операций и простота в работе с системой, возможность передать геометрию в расчетные пакеты и создать любую текстовую документацию при существенной экономии времени. Неоспоримым достоинством является поддержка как отечественных, так и западных стандартов выполнения чертежей и подготовки документации. А нововведения (в интерфейсе, в сервисных функциях, в параметрическом моделировании и др.) добавляют множество плюсов в эстетику и профессионализм выполнения конструкторской документации.

## Требования, предъявляемые к компьютеру

Система предназначена для использования на персональных компьютерах, работающих под управлением русскоязычной (локализованной) либо русифицированной версии операционной системы MS Windows 2000 SP2, Windows XP SP1, Vista.

#### Внимание!

Особенности работы КОМПАС-3D V10 под управлением Microsoft Windows Vista см. по адресам:

http://support.microsoft.com/kb/917607/en-us.

http://www.microsoft.com/downloads/details.aspx?displaylang=ru &FamilyID=6ebcfad9-d3f5-4365-8070-334cd175d4bb.

Автор ланной книги работал с системой КОМПАС-3D V10 под управлением Windows XP SP1. Далее приведены минимальные требования к компьютеру, необходимые для успешной работы с системой КОМПАС-3D V10 в соответствии с рекомендацией разработчика, а в скобках то, что использовал автор:

- $\bullet$  процессор Pentium III с тактовой частотой 800 МГц (процессор Intel Pentium 4 Celeron с тактовой частотой 3.0 ГГц). Разработчик системы КОМПАС рекоменлует использовать процессор Intel Pentium 4 HT INSIDE:
- минимальный размер оперативной памяти: 512 Мбайт (1 Гбайт);
- жесткий диск (винчестер) со свободным пространством не менее 500 Мбайт. На данный момент оптимальным является размер жесткого диска 180 Гбайт;
- графический адаптер SVGA с видеопамятью 1024 Кбайт;
- монитор: цветной SVGA с видеопамятью 32 Мбайт. На сегодняшний день минимальным размером монитора для работы с программами является размер 17 дюймов с разрешением не менее  $1024 \times 768$  точек при частоте  $85 \mathrm{Tu}$
- привод CD-ROM для инсталлирования программы;
- манипулятор типа "мышь". По количеству кнопок можно любую: двухкнопочную, трехкнопочную или двухкнопочную с колесом (желательно Intel Mouse) для указания точек, объектов и выбора пунктов меню;
- стандартная алфавитно-цифровая клавиатура для ввода команд, текстов, численных значений и т. л.

#### Внимание!

При подборе конфигурации следует иметь в виду, что требования к компьютеру возрастают с увеличением сложности задач.

Для получения бумажных копий документов могут использоваться любые модели принтеров и плоттеров, для которых имеются драйверы, соответствующие установленной на вашем компьютере версии Windows.

Рекомендуется подключить компьютер (системный блок, монитор, принтер) через сетевой фильтр для защиты от скачков напряжения, а лучше к источнику бесперебойного питания, тогда вы полностью оградите свой компьютер от "хулиганских выходок" электросети и сохраните свои разработки.

#### **Приобретение и установка системы**

Система распространяется в защищенном от копирования виде, может использоваться как на локальных компьютерах, так и в сети.

Установочный комплект КОМПАС-3D V10 компакт-диска состоит из трех частей:

- Базовая часть комплекта КОМПАС-3D V10. Она включает в себя полный набор программ системы КОМПАС, учебное пособие "Азбука КОМПАС", шрифты чертежные, Библиотека Материалы и Сортаменты, Прикладная библиотека, Проверка документа и другие библиотеки.
- Машиностроительная конфигурация КОМПАС-3D V10. Она включает в себя служебные файлы и библиотеки, необходимые для использования КОМПАС-3D в машиностроительном проектировании. Например, Библиотека Стандартные изделия, Конструкторская библиотека, Кабели и жгуты 3D. После применения машиностроительных настроек новые чертежи будут оформляться в соответствии со стандартами ЕСКД.
- Строительная конфигурация КОМПАС-3D V10. Она включает в себя служебные файлы и библиотеки, необходимые для использования КОМПАС-3D в промышленно-строительном проектировании. В этом случае чертежи будут оформляться по ГОСТ 21.101-97 Ф3.

Установка системы КОМПАС-3D V10 производится в три этапа:

- установка Базового комплекта с дистрибутивного компакт-диска на жесткий диск вашего компьютера. На этом же этапе производится автоматическая установка драйвера аппаратной защиты;
- установка Машиностроительной (при необходимости или/и Строительной) конфигурации;
- установка устройства аппаратной защиты ("электронного ключа") в параллельный порт или USB-порт компьютера.

В данной книге рассматривается работа только в машиностроительной конфигурации в соответствии с ЕСКД. Текущий профиль можно сменить во время работы с КОМПАС-3D при помощи команды **Сервис**►**Профили** *(см. урок 25)*.

#### **Структура и режимы работы системы машиностроительной конфигурации**

Система КОМПАС-3D V10 машиностроительной конфигурации включает четыре основных компонента:

- чертежно-конструкторскую систему КОМПАС-График для автоматизации проектно-конструкторских работ в машиностроении, приборостроении, строительстве и архитектуре — везде, где необходимо быстро разработать и выпустить графические и текстовые документы: эскизы проработок, чертежи сборок и деталировок, плакаты, каталоги, планы и схемы и т. д.;
- систему проектирования спецификаций;
- систему твердотельного параметрического моделирования КОМПАС-3D для создания трехмерных моделей деталей и сборок;
- текстовый редактор, предназначенный для разработки различного рода текстовой документации. Возможно как стандартное, так и произвольное оформление документов. При работе можно использовать любые доступные в Windows шрифты, как векторные, так и растровые.

Система КОМПАС-3D V10 имеет шесть основных режимов работы:

- режим создания чертежа;
- режим создания фрагмента;
- режим создания спецификаций;
- режим создания текстового документа;
- режим создания детали (3D);
- режим создания сборки (3D).

Режим создания чертежа — это режим создания двумерных видов и сборок, оформленных в соответствии со всеми стандартами ЕСКД, для изготовления в производстве.

Режим создания фрагмента — это режим эскизной проработки отдельных видов и сборок в масштабе 1:1, без элементов оформления и без ограничения размера формата.

Режим создания спецификаций — это режим, при котором создаются спецификации сборочного чертежа.

Режим создания текстового документа — это режим, позволяющий выпустить любые текстовые документы: технические условия (ТУ), инструкции по эксплуатации, расчетно-пояснительные записки. При работе в редакторе доступны все основные возможности для современных текстовых редакторов: выбор параметров шрифта и абзаца, ввод специальных символов, дробей, индексов, вставка рисунков (графических файлов КОМПАС), разработка таблиц и т. д.

Режим создания детали — это режим создания трехмерной параметрической детали.

Режим создания сборки — это режим создания параметрических трехмерных моделей сборок, на основе ранее разработанных моделей деталей.

Можно также создавать библиотеки фрагментов, стили линий, стили штриховок и т. д.

## **Структура книги**

Книга разделена на две части (48 уроков). В *части I* рассмотрена работа системы в режиме двумерного проектирования, а в *части II* — работа в режиме параметрического твердотельного моделирования.

В *части I* книги автор попытался систематизировать подходы к изучению чертежно-конструкторской системы КОМПАС-График, сформировать целостное представление моделирования и проектирования объектов, ознакомить с важнейшими правилами выполнения чертежей на компьютере в соответствии с ЕСКД и методы их хранения, показать эффективность использования САПР. Также рассмотрены режимы работы, режимы создания фрагментов, спецификаций и текстового документа. Материал *части I* разбит на 27 уроков. В *части II* автор попытался систематизировать подходы к разработке трехмерных моделей деталей и сборок, сформировать целостное представление о моделировании и проектировании объектов, показать эффективность использования САПР в создании 3D-моделей. Также рассмотрены режимы создания листовых деталей и плоскостей. Материал *части II* разбит на 21 урок.

Материал каждой части представлен не в традиционном изложении, когда сначала рассматриваются настройки системы, а затем процесс разработки чертежей или моделей. Автор следует своему главному принципу — от простого к сложному. В процессе разработки и сохранения разрабатываемой документации необходимо постараться наработать свои приемы и методы. Это связано, во-первых, с индивидуальными способностями конструктора (разработчика), во-вторых, система обладает большими функциональными возможностями и отличается большим разнообразием способов решения задач, что потребует от пользователя творческого отношения к выполнению различных разработок. Однако именно с тем, что выполнить команду или действие в системе КОМПАС-3D можно несколькими способами, связаны определенные сложности освоения системы. На практике нет смысла осваивать все приемы сразу. Наилучший подход — осваивать новые приемы постепенно в поисках оптимального и эффективного аналога. Необходимо наработать свой алгоритм разработки конструкторской документации. Уже после приобретения опыта каждый пользователь сможет настроить и интерфейс "под себя", изменяя доступные для регулировки параметры системы для удобной и пролуктивной работы.

В каждом уроке имеется не только необходимый теоретический и практический материал. Внутри текста имеются врезки в виде Примечание. Внимание. Запомните, которые позволяют дополнить, уточнить или подчеркнуть особо важное в данном уроке.

## Условные обозначения и сокращения, принятые в книге

В книге приняты достаточно понятные обозначения и сокращения для пользователя, имеющего небольшой опыт. Но небольшие уточнения и комментарии все-таки необходимы. В целях сокращения текста для описания производимых операций использованы определенные схемы.

Для операции вызова команды предложена такая схема:

"Щелкните ЛК мыши по кнопке Линия или Операция выдавливания".

В этом случае вы должны выполнить следующее:

• подведите курсор к кнопке Линия или кнопке Операция выдавливания, быстро нажмите и отпустите левую кнопку (ЛК) мыши.

Так как нажатие ЛК мыши по кнопке — это вызов определенной команды, то после ее изучения в тексте будет сказано: "вызовите команду Линия".

Для операции вызова команд из меню предложена следующая схема:

#### Название пункта Строки меню ► Название группы команд ► Название команды.

Например:

Для удаления вспомогательных линий:

• из Строки меню (рис. 2.14) выполните раскрытие пунктов Редактор  $\blacktriangleright$ Удалить ► Вспомогательные кривые и точки ► В текущем виде.

Операция вызова команды контекстного меню в тексте выглядит так:

"Подведите курсор к объекту, щелкните ПК и вызовите контекстное меню. Из меню вызовите команду..."

В процессе работы с диалоговым окном необходимо установить флажок в окне переключателя или, наоборот, снять его. Для выбора варианта команды в диалоговом окне предложена следующая схема:

"Поставьте флажок в поле (название) ЛК мыши".

Для выполнения этой команды: подводите курсор к окну (название) переключателя и нажимаете левую кнопку мыши. Флажок будет снят или поставлен.

Для выполнения некоторых команд (операций) объект надо сначала выделить или выбрать. Для этого необходимо подвести курсор (перекрестие в квадрате) к объекту, нажать ЛК мыши, чтобы его изображение изменило цвет на зеленый (по умолчанию). В тексте данная команда в дальнейшем будет сокращена до: "Выполнить операцию **Выбрать объект**".

Для быстрого выполнения определенных действий может использоваться клавиатурная комбинация, так называемые "горячие" клавиши. Например, для выполнения команды **Открыть** можно воспользоваться клавиатурной комбинацией <Ctrl>+<N>. При этом названия кнопок клавиатуры заключены в угловые скобки. При выполнении клавиатурной комбинации необходимо нажать клавишу <Ctrl> и, удерживая ее, нажать клавишу <N>.

Если в тексте написано "открыть двойным щелчком", необходимо подвести курсор к команде и два раза быстро нажать левую кнопку мыши.

В тексте панели инструментов расположены в основном в "плавающем" состоянии. Особенно это касается Панели свойств. При выполнении операций вы можете их расположить в любом месте экрана.

Параметры по умолчанию — это значения, установленные в системе разработчиком и обеспечивающие оптимальную работу пользователя. Параметры по умолчанию — это краеугольный камень данной системы.

Жирным прямым шрифтом выделяются имена документов, названия кнопок и команд, сообщения и запросы системы, названия меню, кнопок и команд, заголовки диалоговых окон и других элементов интерфейса системы.

## **От автора**

Автор надеется, что данная книга должна для пользователя стать путеводителем по основным реперным точкам проектирования твердотельных моделей в системе КОМПАС. Не бойтесь экспериментировать и искать оптимальные варианты решения задач конструирования и проектирования. Фантазия человека неисчерпаема, и вы с помощью системы сможете проектировать модели из области архитектуры, мебельного производства, медицины, музейного оборудования и т. п. Знания, полученные в книге, можно использовать как отправную точку для повышения квалификации и перехода на работу в другую систему CAD, например, Solid Works.

Автор искренне благодарит всех, кто помогал и поддерживал его при создании этой книги, желает всем удачи в нелегком труде разработчикаконструктора.

![](_page_28_Picture_0.jpeg)

# **ЧАСТЬ I**

# **Двумерное проектирование**

**Урок 1.** Основы проектирования **Урок 2.** КОМПАС-График — графическая система **Урок 3.** Продолжаем знакомство с КОМПАС-График **Урок 4.** Приемы создания объектов чертежа **Урок 5.** Геометрические объекты КОМПАС-График **Урок 6.** Способы обеспечения точности построения **Урок 7.** Создание сложных объектов **Урок 8.** Способы редактирования объектов чертежа **Урок 9.** Выделение объектов **Урок 10.** Основные приемы редактирования **Урок 11.** Нанесение размеров **Урок 12.** Ввод текста и технологических обозначений **Урок 13.** Виды и слои чертежа **Урок 14.** Окончательное оформление чертежа **Урок 15.** Методика создания чертежа и вывод на печать **Урок 16.** Создание сборочного чертежа **Урок 17.** Создание спецификации сборочного чертежа **Урок 18.** Именованные группы и макроэлементы **Урок 19.** Измерения на чертеже и расчет МЦХ **Урок 20.** Фрагменты **Урок 21.** Настройка рабочих параметров **Урок 22.** Библиотеки системы **Урок 23.** Создание текстового документа **Урок 24.** Создание таблиц **Урок 25.** Специальные возможности системы КОМПАС-3D V10 **Урок 26.** Параметризация **Урок 27.** Атрибуты